## **Чернеет трава вдали. Что делать?**

## Материал из xrWiki

Иногда после компиляции детейлов, приходится сталкиваться с таким явлением, как чернеющая трава вдали:

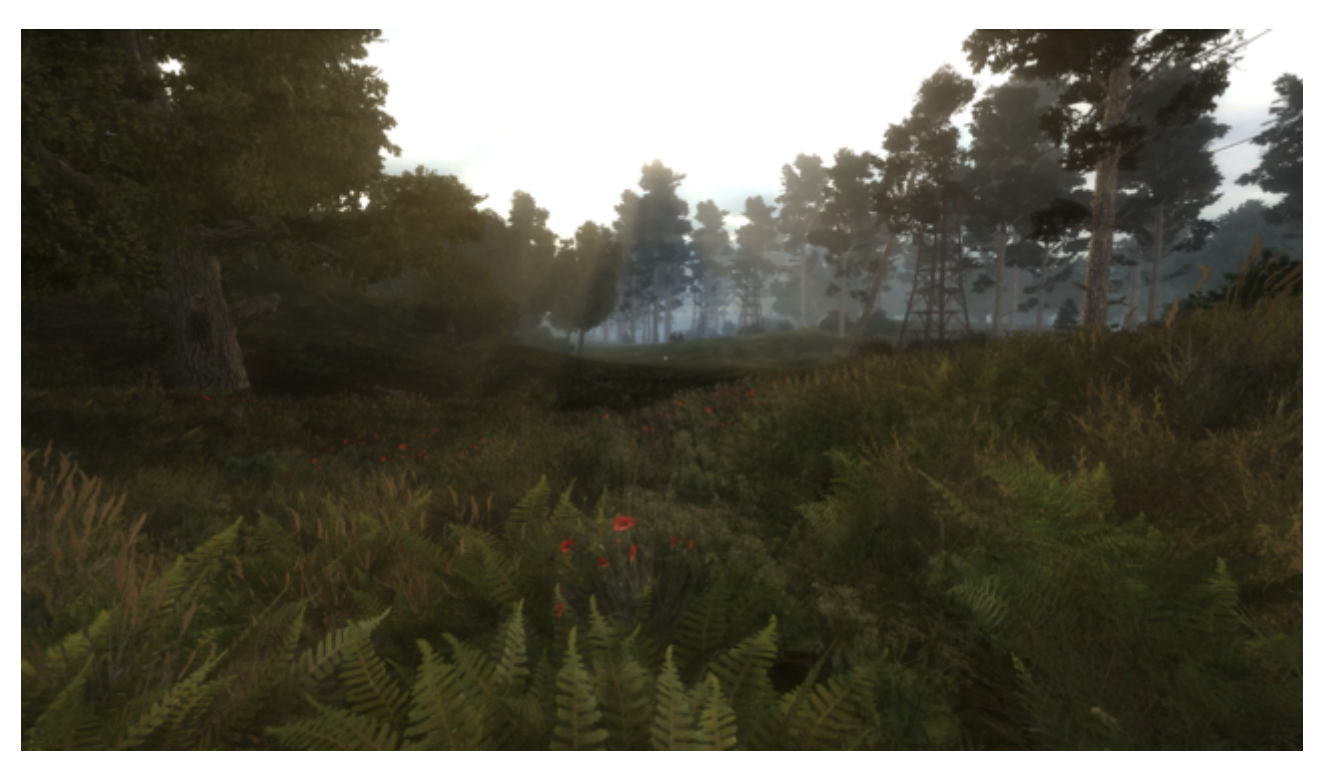

Это можно исправить, пересоздав MIP-уровни через Photoshop или другой редактор. А еще лучшего эффекта можно добиться, залив фон зеленым цветом (обычно цвет террейна). Все шаги наверняка можно пройти и в Photoshop, но я привык в некоторых задачах использовать Paint.NET.

- 1. Открываем текстуру в редакторе **Paint.NET**
- 2. Создаем новый слой и заливаем его зеленым цветом (я подобрал под цвет террейна, в данном случае #292B13)
- 3. Подкладываем зеленую подложку под слой детейлов

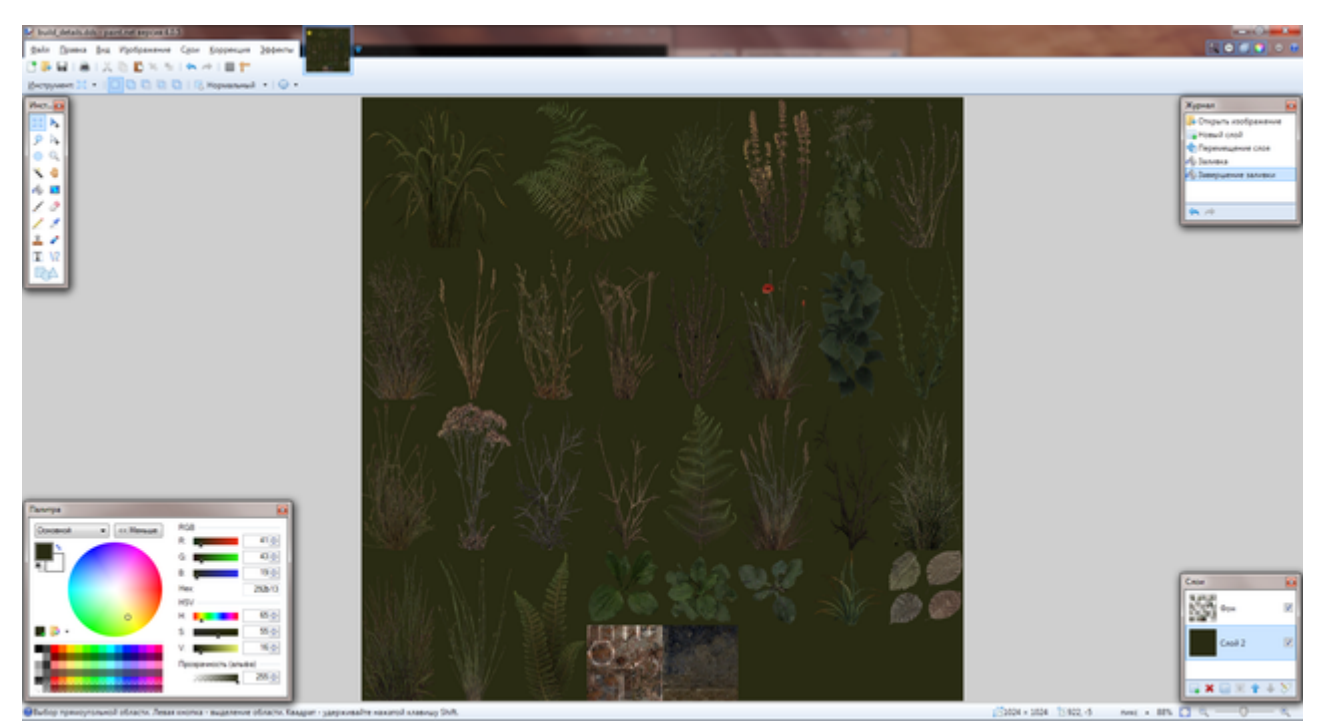

- 4. Сохраняем текстуру под новым именем (можно без альфы и MIP-уровней, на данном этапе они не нужны)
- 5. Открываем новую и исходную текстуру в **Photoshop**
- 6. В новой текстуре создаем альфа-канал и копируем в него альфу из исходной текстуры

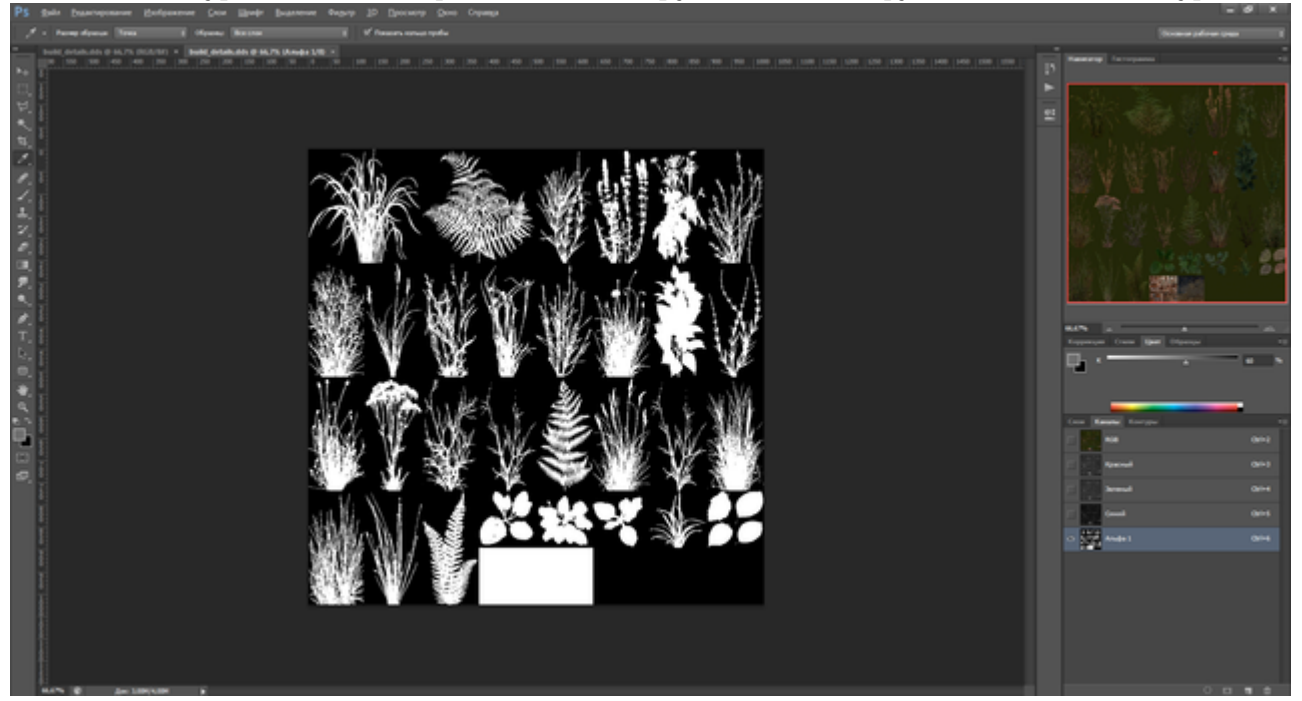

7. Сохраняем новую текстуру на место старой с параметрами **DXT5, 2D Texture, Generate MIP maps**

Результат проделанных манипуляций:

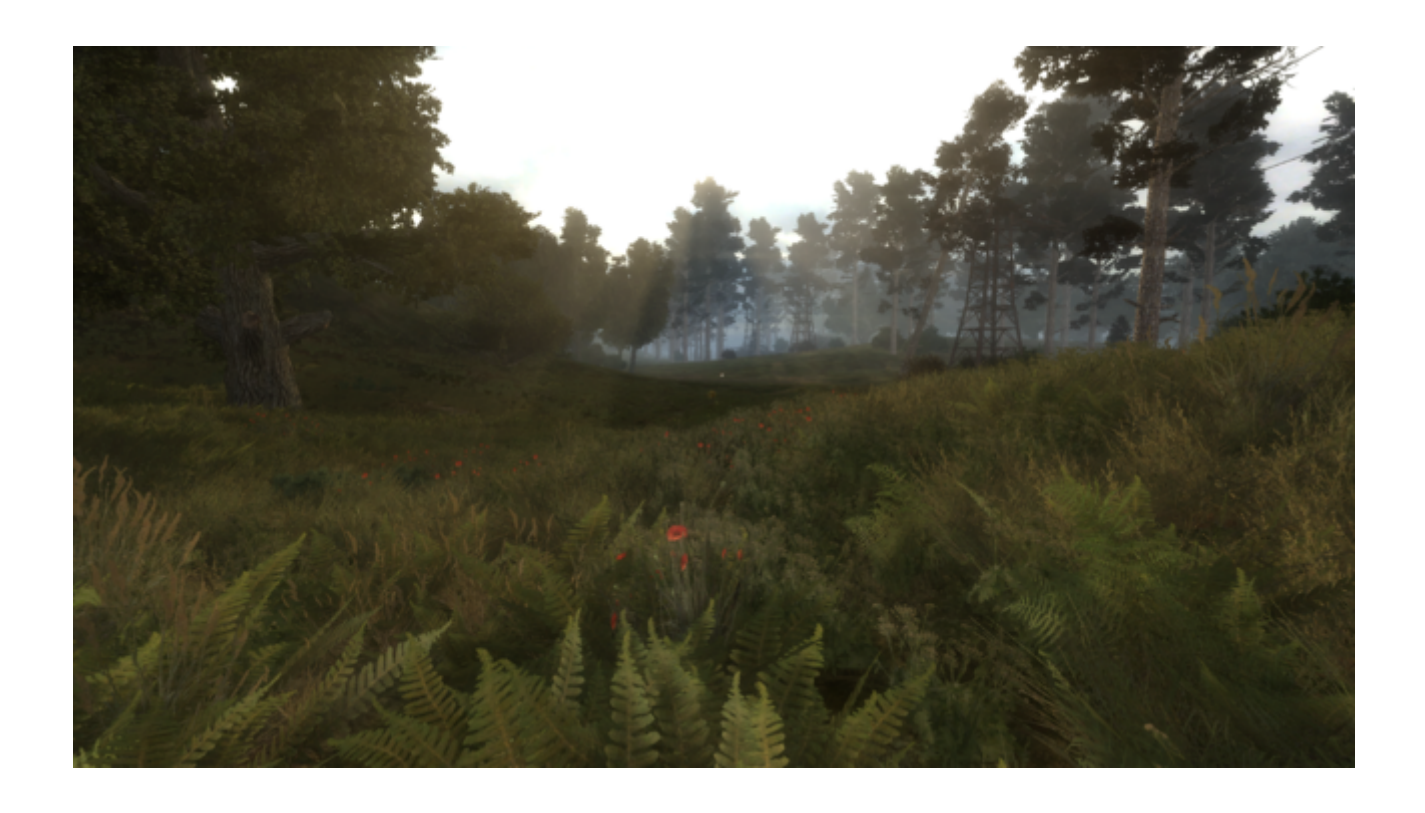

## Автор статьи: **RayTwitty (aka Shadows)** Идея решения проблемы: **Scavenger**

Источник — [«https://xray](https://xray-engine.org/index.php?title=Чернеет_трава_вдали._Что_делать%3F&oldid=922)engine.org/index.php?title=Чернеет трава вдали. Что делать%3F&oldid=922»

[Категория:](http://xray-engine.org/index.php?title=%D0%A1%D0%BB%D1%83%D0%B6%D0%B5%D0%B1%D0%BD%D0%B0%D1%8F:%D0%9A%D0%B0%D1%82%D0%B5%D0%B3%D0%BE%D1%80%D0%B8%D0%B8)

[Level Editor](http://xray-engine.org/index.php?title=%D0%9A%D0%B0%D1%82%D0%B5%D0%B3%D0%BE%D1%80%D0%B8%D1%8F:Level_Editor)

- Страница изменена 4 января 2019 в 20:14.
- К этой странице обращались 2906 раз.
- Содержимое доступно по лицензии [GNU Free Documentation License 1.3 или более поздняя](http://xray-engine.org/index.php?title=License) (если не указано иное).

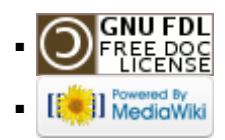